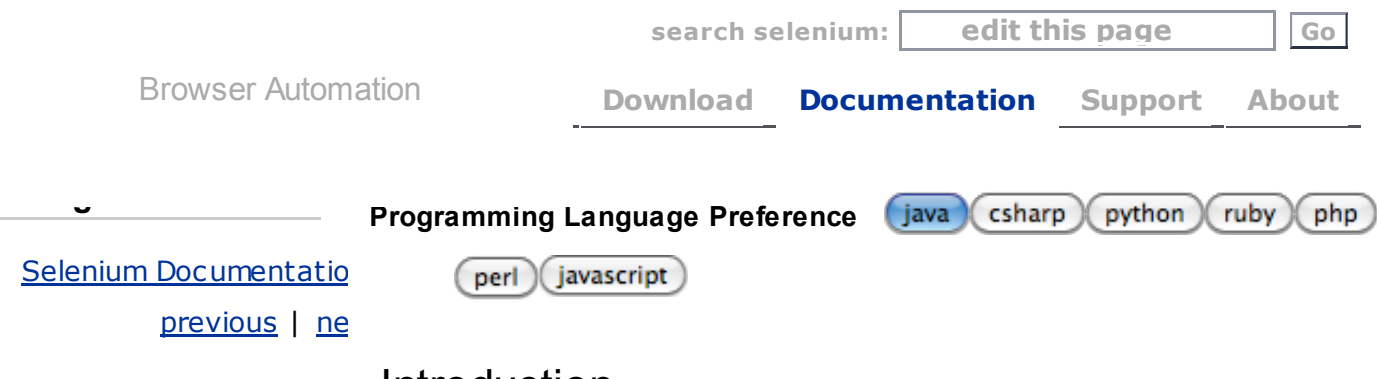

## Table Of Contents

# Introduction

# • Introduction Test Automation for Web **[Applications](#page-0-0)** To Automate or Not to [Automate?](#page-0-1) **[Introducing](#page-1-0) Selenium** Brief History of The [Selenium](#page-1-1) Project [Selenium's](#page-2-0) Tool **Suite** Choosing Your

[Selenium](#page-3-0) Tool

[Supported](#page-4-0) Browsers and Platforms

Flexibility and **[Extensibility](#page-5-0)** 

[What's](#page-5-1) in this Book?

The [Documentation](#page-6-0) Team–Authors Past and Present

#### Previous topic

Note to the Reader–Docs Being **Revised for [Selenium](http://www.seleniumhq.org/docs/00_Note_to-the-reader.jsp)** 2.0!

### Next topic

[Selenium-IDE](http://www.seleniumhq.org/docs/02_selenium_ide.jsp)

# <span id="page-0-0"></span>Test Automation for Web Applications

Many, perhaps most, software applications today are written as web-based applications to be run in an Internet browser. The effectiveness of testing these applications varies widely among companies and organizations. In an era of highly interactive and responsive software processes where many organizations are using some form of Agile methodology, test automation is frequently becoming a requirement for software projects. Test automation is often the answer. Test automation means using a software tool to run repeatable tests against the application to be tested. For regression testing this provides that responsiveness.

There are many advantages to test automation. Most are related to the repeatability of the tests and the speed at which the tests can be executed. There are a number of commercial and open source tools available for assisting with the development of test automation. Selenium is possibly the most widely-used open source solution. This user's guide will assist both new and experienced Selenium users in learning effective techniques in building test automation for web applications.

This user's guide introduces Selenium, teaches its features, and presents commonly used best practices accumulated from the Selenium community. Many examples are provided. Also, technical information on the internal structure of Selenium and recommended uses of Selenium are provided.

Test automation has specific advantages for improving the long-term efficiency of a software team's testing processes. Test automation supports:

- Frequent regression testing
- Rapid feedback to developers
- Virtually unlimited iterations of test case execution
- Support for Agile and extreme development methodologies
- Disciplined documentation of test cases
- Customized defect reporting
- Finding defects missed by manual testing

# <span id="page-0-1"></span>To Automate or Not to Automate?

# Donate to Selenium

# with Google Checkout

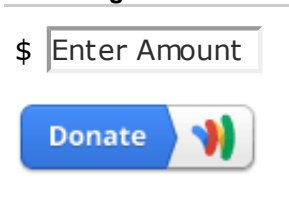

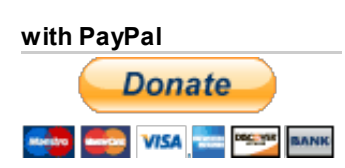

Is automation always advantageous? When should one decide to automate test cases?

It is not always advantageous to automate test cases. There are times when manual testing may be more appropriate. For instance, if the application's user interface will change considerably in the near future, then any automation might need to be rewritten anyway. Also, sometimes there simply is not enough time to build test automation. For the short term, manual testing may be more effective. If an application has a very tight deadline, there is currently no test automation available, and it's imperative that the testing get done within that time frame, then manual testing is the best solution.

# <span id="page-1-0"></span>Introducing Selenium

Selenium is a set of different software tools each with a different approach to supporting test automation. Most Selenium QA Engineers focus on the one or two tools that most meet the needs of their project, however learning all the tools will give you many different options for approaching different test automation problems. The entire suite of tools results in a rich set of testing functions specifically geared to the needs of testing of web applications of all types. These operations are highly flexible, allowing many options for locating UI elements and comparing expected test results against actual application behavior. One of Selenium's key features is the support for executing one's tests on multiple browser platforms.

# <span id="page-1-1"></span>Brief History of The Selenium Project

Selenium first came to life in 2004 when Jason Huggins was testing an internal application at ThoughtWorks. Being a smart guy, he realized there were better uses of his time than manually stepping through the same tests with every change he made. He developed a Javascript library that could drive interactions with the page, allowing him to automatically rerun tests against multiple browsers. That library eventually became Selenium Core, which underlies all the functionality of Selenium Remote Control (RC) and Selenium IDE. Selenium RC was ground-breaking because no other product allowed you to control a browser from a language of your choice.

While Selenium was a tremendous tool, it wasn't without its drawbacks. Because of its Javascript based automation engine and the security limitations browsers apply to Javascript, different things became impossible to do. To make things worse, webapps became more and more powerful over time, using all sorts of special features new browsers provide and making this restrictions more and more painful.

In 2006 a plucky engineer at Google named Simon Stewart started work on a project he called WebDriver. Google had long been a heavy user of Selenium, but testers had to work around the limitations of the product. Simon wanted a testing tool that spoke directly to the browser using the 'native' method for the browser and operating system, thus avoiding the restrictions of a sandboxed Javascript environment. The WebDriver project began with the aim to solve the Selenium' pain-points.

Jump to 2008. The Beijing Olympics mark China's arrival as a global power, massive mortgage default in the United States triggers the worst international recession since the Great Depression, The Dark Knight is viewed by every human (twice), still reeling from the untimely loss of Heath Ledger. But the most important story of that year was the merging of Selenium and WebDriver. Selenium had massive community and commercial support, but WebDriver was clearly the tool of the future. The joining of the two tools provided a common set of features for all users and brought some of the brightest minds in test automation under one roof. Perhaps the best explanation for why WebDriver and Selenium are merging was detailed by Simon Stewart, the creator of WebDriver, in a joint email to the WebDriver and Selenium community on August 6, 2009.

"Why are the projects merging? Partly because webdriver addresses some shortcomings in selenium (by being able to bypass the JS sandbox, for example. And we've got a gorgeous API), partly because selenium addresses some shortcomings in webdriver (such as supporting a broader range of browsers) and partly because the main selenium contributors and I felt that it was the best way to offer users the best possible framework."

# <span id="page-2-0"></span>Selenium's Tool Suite

Selenium is composed of multiple software tools. Each has a specific role.

### Selenium 2 (aka. Selenium Webdriver)

Selenium 2 is the future direction of the project and the newest addition to the Selenium toolkit. This brand new automation tool provides all sorts of awesome features, including a more cohesive and object oriented API as well as an answer to the limitations of the old implementation.

As you can read in **Brief History of The [Selenium](#page-1-1) Project**, both the Selenium and WebDriver developers agreed that both tools have advantages and that merging the two projects would make a much more robust automation tool.

Selenium 2.0 is the product of that effort. It supports the WebDriver API and underlying technology, along with the Selenium 1 technology underneath the WebDriver API for maximum flexibility in porting your tests. In addition, Selenium 2 still runs Selenium 1's Selenium RC interface for backwards compatibility.

### Selenium 1 (aka. Selenium RC or Remote Control)

As you can read in Brief History of The [Selenium](#page-1-1) Project, Selenium RC was the main Selenium project for a long time, before the WebDriver/Selenium merge brought up Selenium 2, the newest and more powerful tool.

Selenium 1 is still actively supported (mostly in maintenance mode) and provides some features that may not be available in Selenium 2 for a while, including support for several languages (Java, Javascript, Ruby, PHP, Python, Perl and C#) and support for

almost every browser out there.

## Selenium IDE

Selenium IDE (Integrated Development Environment) is a prototyping tool for building test scripts. It is a Firefox plugin and provides an easy-to-use interface for developing automated tests. Selenium IDE has a recording feature, which records user actions as they are performed and then exports them as a reusable script in one of many programming languages that can be later executed.

#### Note

Even though Selenium IDE has a "Save" feature that allows users to keep the tests in a table-based format for later import and execution, it is not designed to run your test passes nor is it designed to build all the automated tests you will need. Specifically, Selenium IDE doesn't provide iteration or conditional statements for test scripts. At the time of writing there is no plan to add such thing. The reasons are partly technical and partly based on the Selenium developers encouraging best practices in test automation which always requires some amount of programming. Selenium IDE is simply intended as a rapid prototyping tool. The Selenium developers recommend for serious, robust test automation either Selenium 2 or Selenium 1 to be used with one of the many supported programming languages.

### Selenium-Grid

Selenium-Grid allows the Selenium RC solution to scale for large test suites and for test suites that must be run in multiple environments. Selenium Grid allows you to run your tests in parallel, that is, different tests can be run at the same time on different remote machines. This has two advantages. First, if you have a large test suite, or a slow-running test suite, you can boost its performance substantially by using Selenium Grid to divide your test suite to run different tests at the same time using those different machines. Also, if you must run your test suite on multiple environments you can have different remote machines supporting and running your tests in them at the same time. In each case Selenium Grid greatly improves the time it takes to run your suite by making use of parallel processing.

# <span id="page-3-0"></span>Choosing Your Selenium Tool

Many people get started with Selenium IDE. If you are not already experienced with a programming or scripting language you can use Selenium IDE to get familiar with Selenium commands. Using the IDE you can create simple tests quickly, sometimes within seconds.

We don't, however, recommend you do all your test automation using Selenium IDE. To effectively use Selenium you will need to build and run your tests using either Selenium 2 or Selenium 1 in conjunction with one of the supported programming languages. Which one you choose depends on you.

At the time of writing the Selenium developers are planning on the Selenium-WebDriver API being the future direction for Selenium. Selenium 1 is provided for backwards compatibility. Still, both have strengths and weaknesses which are discussed in the corresponding chapters of this document.

We recommend those who are completely new to Selenium to read through these sections. However, for those who are adopting Selenium for the first time, and therefore building a new test suite from scratch, you will probably want to go with Selenium 2 since this is the portion of Selenium that will continue to be supported in the future.

# <span id="page-4-0"></span>Supported Browsers and Platforms

In Selenium 2.0, the supported browsers vary depending on whether you are using Selenium-WebDriver or Selenium-RC.

### Selenium-WebDriver

Selenium-WebDriver supports the following browsers along with the operating systems these browsers are compatible with.

- Google Chrome 12.0.712.0+
- $\bullet$  Internet Explorer 6, 7, 8, 9 32 and 64-bit where applicable
- Firefox 3.0, 3.5, 3.6, 4.0, 5.0, 6, 7
- $\bullet$  Opera 11.5+
- HtmlUnit 2.9
- Android 2.3+ for phones and tablets (devices & emulators)
- iOS 3+ for phones (devices & emulators) and 3.2+ for tablets (devices & emulators)

Note: At the time of writing there is an emulator bug with Android 2.3 that prevents the driver from working properly on device emulators. However, it works fine on tablet emulators and real devices.

### Selenium 1.0 and Selenium-RC.

This is the old, support platform for Selenium 1.0. It should still apply to the Selenium 2.0 release of Selenium-RC.

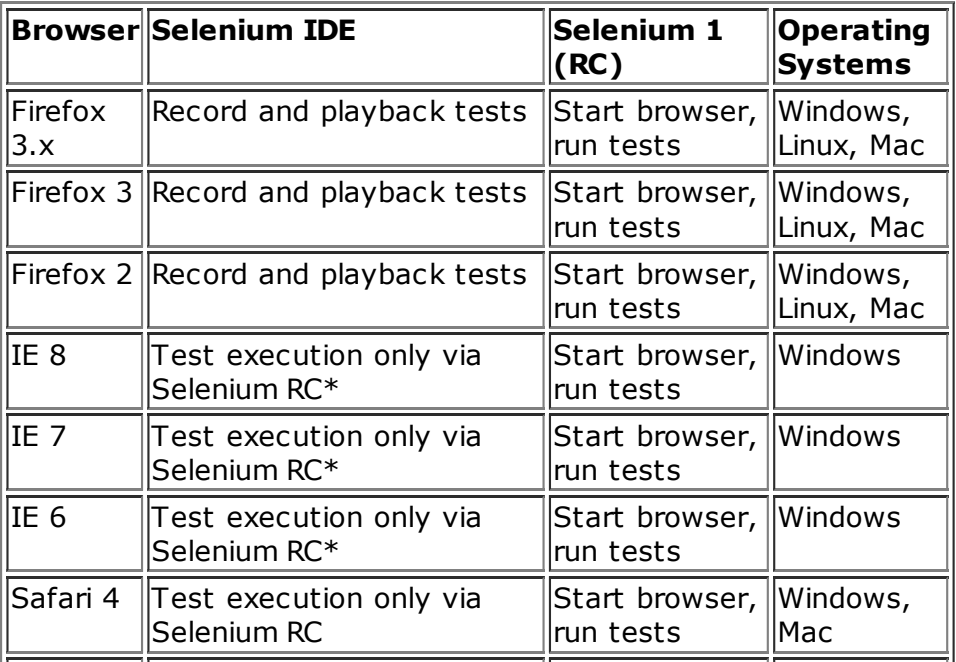

11/14/13 Introduction — Selenium Documentation

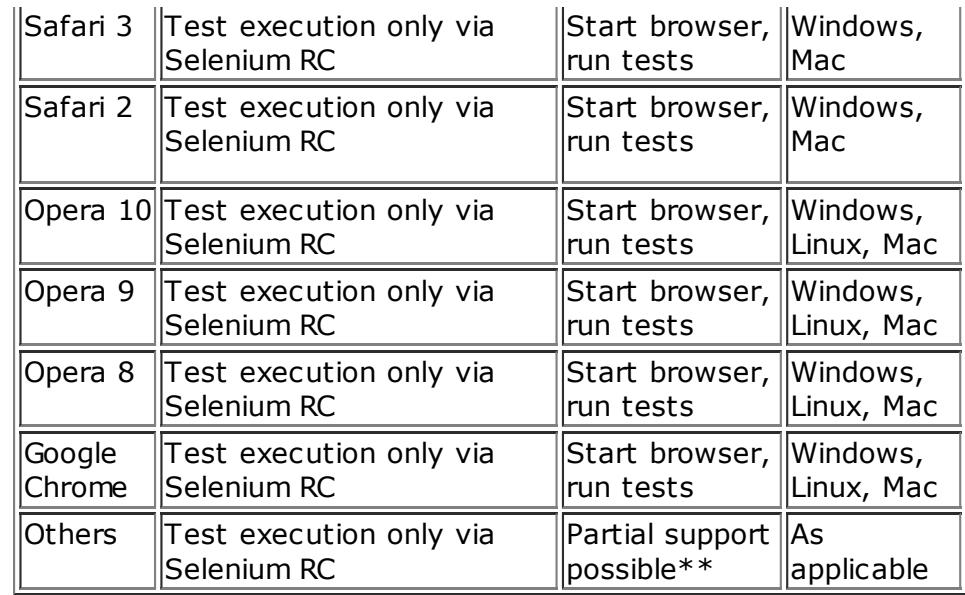

\* Tests developed on Firefox via Selenium IDE can be executed on any other supported browser via a simple Selenium RC command line.

\*\* Selenium RC server can start any executable, but depending on browser security settings there may be technical limitations that would limit certain features.

# <span id="page-5-0"></span>Flexibility and Extensibility

You'll find that Selenium is highly flexible. There are many ways you can add functionality to both Selenium test scripts and Selenium's framework to customize your test automation. This is perhaps Selenium's greatest strength when compared with other automation tools. These customizations are described in various places throughout this document. In addition, since Selenium is Open Source, the sourcecode can always be downloaded and modified.

# <span id="page-5-1"></span>What's in this Book?

This user's guide targets both new users and those who have already used Selenium but are seeking additional knowledge. We introduce Selenium to new users and we do not assume prior Selenium experience. We do assume, however, that the user has at least a basic understanding of test automation. For the more experienced user, this guide can act as a reference. For the more experienced, we recommend browsing the chapter and subheadings. We've provided information on the Selenium architecture, examples of common usage, and a chapter on test design techniques.

The remaining chapters of the reference present:

### [Selenium](http://www.seleniumhq.org/docs/02_selenium_ide.jsp#chapter02-reference) IDE

Introduces Selenium IDE and describes how to use it to build test scripts. using the Selenium Integrated Development Environment. If you are not experienced in programming, but still hoping to learn test automation this is where you should start and you'll find you can create quite a few automated tests with Selenium IDE. Also, if you are experienced in programming, this chapter may still interest you in that you can use Selenium IDE to do rapid prototyping of your tests. This section also demonstrates how your test script

can be "exported" to a programming language for adding more advanced capabilities not supported by Selenium IDE.

#### [Selenium](http://www.seleniumhq.org/docs/03_webdriver.jsp#chapter03-reference) 2

Explains how to develop an automated test program using Selenium 2.

### [Selenium](http://www.seleniumhq.org/docs/05_selenium_rc.jsp#chapter05-reference) 1

Explains how to develop an automated test program using the Selenium RC API. Many examples are presented in both programming languages and scripting languages. Also, the installation and setup of Selenium RC is covered here. The various modes, or configurations, that Selenium RC supports are described, along with their trade-offs and limitations. An architecture diagram is provided to help illustrate these points. Solutions to common problems frequently difficult for new Sel-R users are described here, for instance, handling Security Certificates, https requests, pop-ups, and the opening of new windows.

#### Test Design [Considerations](http://www.seleniumhq.org/docs/06_test_design_considerations.jsp#chapter06-reference)

This chapter presents programming techniques for use with Selenium-WebDriver and Selenium RC. We also demonstrate techniques commonly asked about in the user forum such as how to design setup and teardown functions, how to implement datadriven tests (tests where one can vary the data between test passes) and other methods of programming common test automation tasks.

#### [Selenium-Grid](http://www.seleniumhq.org/docs/07_selenium_grid.jsp#chapter07-reference)

This chapter is not yet developed.

#### User [extensions](http://www.seleniumhq.org/docs/08_user_extensions.jsp#chapter08-reference)

Describes ways that Selenium can be modified, extended and customized.

# <span id="page-6-0"></span>The Documentation Team–Authors Past and Present

In alphabetical order, the following people have made significant contributions to the authoring of this user's guide, its publishing infrastructure, or both. We are very grateful to all of them.

- Dave Hunt
- Luke Inman-Semerau
- Mary Ann May-Pumphrey
- Noah Sussman
- Paul Grandiean
- Peter Newhook
- Santiago Suarez-Ordonez
- Simon Stewart
- Tarun [Kumar](http://seleniumtests.com/)

### Acknowledgements

A special thanks goes to Patrick Lightbody. As an administrator of the SeleniumHQ website, major contributor to Selenium RC, his support was invaluable when writing the first release of the user's

11/14/13 Introduction — Selenium Documentation

guide. Patrick helped us understand our audience. He also set us up with everything we needed on the seleniumhq.org website for publishing the documents. Also a thanks goes to Andras Hatvani for his advice on publishing solutions, and to Amit Kumar for participating in our discussions and for assisting with reviewing the document.

And of course, we must recognize the Selenium Developers. They have truly designed an amazing tool. Without the vision of the original designers, and the continued efforts of the current developers, we would not have such a great tool to pass on to you.

## Navigation

#### Selenium [Documentation](http://www.seleniumhq.org/docs/index.jsp) »

[previous](http://www.seleniumhq.org/docs/00_Note_to-the-reader.jsp) | [next](http://www.seleniumhq.org/docs/02_selenium_ide.jsp)

© Copyright 2008-2012, Selenium Project. Last updated on Oct 29, 2013.

#### [Selenium](http://www.seleniumhq.org/projects/) Projects

[Selenium](http://www.seleniumhq.org/projects/ide/) IDE [Selenium](http://www.seleniumhq.org/projects/remote-control/) Remote Control Selenium [WebDriver](http://www.seleniumhq.org/projects/webdriver/) [Selenium](http://www.seleniumhq.org/projects/grid) Grid

[Documentation](http://www.seleniumhq.org/docs/) Online [version](http://www.seleniumhq.org/docs/)

[Selenium](http://www.seleniumhq.org/download/#client-drivers) API

[Wiki](http://code.google.com/p/selenium/w/list)

#### [Support](http://www.seleniumhq.org/support/)

User [Group](http://groups.google.com/group/selenium-users) Bug [Tracker](http://code.google.com/p/selenium/issues/list) [Commercial](http://www.seleniumhq.org/support/index.html#CommercialSupport) Support [IRC](http://www.seleniumhq.org/support/index.html#IRC)

#### About [Selenium](http://www.seleniumhq.org/about/) [News/Blogs](http://www.seleniumhq.org/about/news.jsp) [Events](http://www.seleniumhq.org/about/events.html)

Who made [Selenium](http://www.seleniumhq.org/about/contributors.html) [Roadmap](http://code.google.com/p/selenium/wiki/RoadMap) Getting [Involved](http://www.seleniumhq.org/about/getting-involved.html)

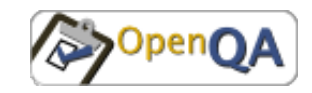